# **Notice**

This guide is designed for experienced users to setup the system in the shortest time.

# **Safety Precautions**

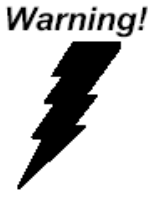

*Always completely disconnect the power cord from your board whenever you are working on it. Do not make connections while the power is on, because a sudden rush of power can damage sensitive electronic components.* 

Caution!

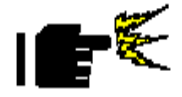

*Always ground yourself to remove any static charge before touching the board. Modern electronic devices are very sensitive to static electric charges. Use a grounding wrist strap at all times. Place all electronic components on a static-dissipative surface or in a static-shielded bag when they are not in the chassis* 

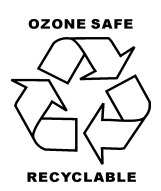

Part No. 2007352101 Printed in Taiwan Mar. 2007

*PCM-3521 Ouick Installation Guide* 

# **A Message to the Customer**

Fist of all, thank you for purchasing PCM-3521 PC/104 VGA Module. This Quick Installation Guide will help you on the process of the installation. Please read it thoroughly before you start to install it. The product comes with a sheet of warranty for two years assurances except for improper use. Therefore, we strongly suggest you to read and refer to the Quick Installation Guide before any installation. You may visit AAEON website for the latest version of the instruction. Please refer to http://www.aaeon.com/

#### **Product Warranty**

#### **AAEON Customer Services**

All products in AAEON are designed as the strictest specifications to ensure that the products will own the reliable performance in the typical industrial environments. Whether your purchase from AAEON is made to the purpose of the laboratory or the factory facility, you can be assured that every purchase in AAEON will provide the reliability and stability of operation.

Your satisfaction is our primary concern. Here is a guide for AAEON's customer services. Ensure you get the full benefits of our services, please follow the instructions below step by step.

#### **Technical Support**

We require you to get the maximum performance from your products. If you run into technical difficulties, we'll be here always for you. For the most frequently asked questions, you can easily find solutions in your product documentation. We suggest strongly that you can read it before asking for a customer service over the phone. If you still cannot find the answer, gather all questions you can think of and have the product at hand before giving a call to your dealer. All dealers of AAEON are well-trained and ready to provide you as many supports as we can. Based on the customer service we've encountered until now, most of problems are minor and able to be easily solved over the phone. In addition, free-charged technical

support is available from AAEON engineers in the office time. We are always pleased to give advice regarding to any installation and operation for AAEON products.

### **Introduction**

The PCM-3521 is a PC/104 form factor Super VGA Controller for CRT and LCD displays. It supports CRT color monitor and LCD display, monochrome, Single scan, Dual-scan, and TFT panels. It can serve as a connector to create compact video solution for embedded applications.

# **Features**

- PC/104 Interface
- C&T F65545 VGA Chip for Non-Lead-Free or Topro TP6508IQG for Lead-free
- 104KB Video RAM
- Supports CRT and TTL MONO/DSTN/TFT LCD

# **Ordering Information**

• PCM-3521B1

PC/104 Board VGA Module with C&T 65545

• TF-PCM-3521B1-01

PC/104 Board VGA Module with TP6508IQG

# **Packing List**

- VGA Graphic Adapter
- Quick Installation Guide
- Utility CD

If any of these items is missing or damaged, please contact your dealer. Please have the serial number from your PCM-3521 adapter ready when you call.

**Note**: Keep all packaging materials that accompany your adapter in the event you need to return the product.

# **Configuring Your Adapter**

This section explains how to configure your adapter for use with your computer system.

*WARNING: Incorrect setting or use of the adapter may result in damage to the computer system or the graphics adapter itself. Carefully read through this manual before installing the adapter in your system. Your VGA adapter must use a 16-bit expansion slot.* 

# **Acknowledgments**

- C&T is a trademark of Chips and Technologies, Inc.
- Windows 3.1 is a trademark of Microsoft Corp.
- IBM is a trademark of International Business Machines

All other product names or trademarks are the property of their respective owners.

# **Content**

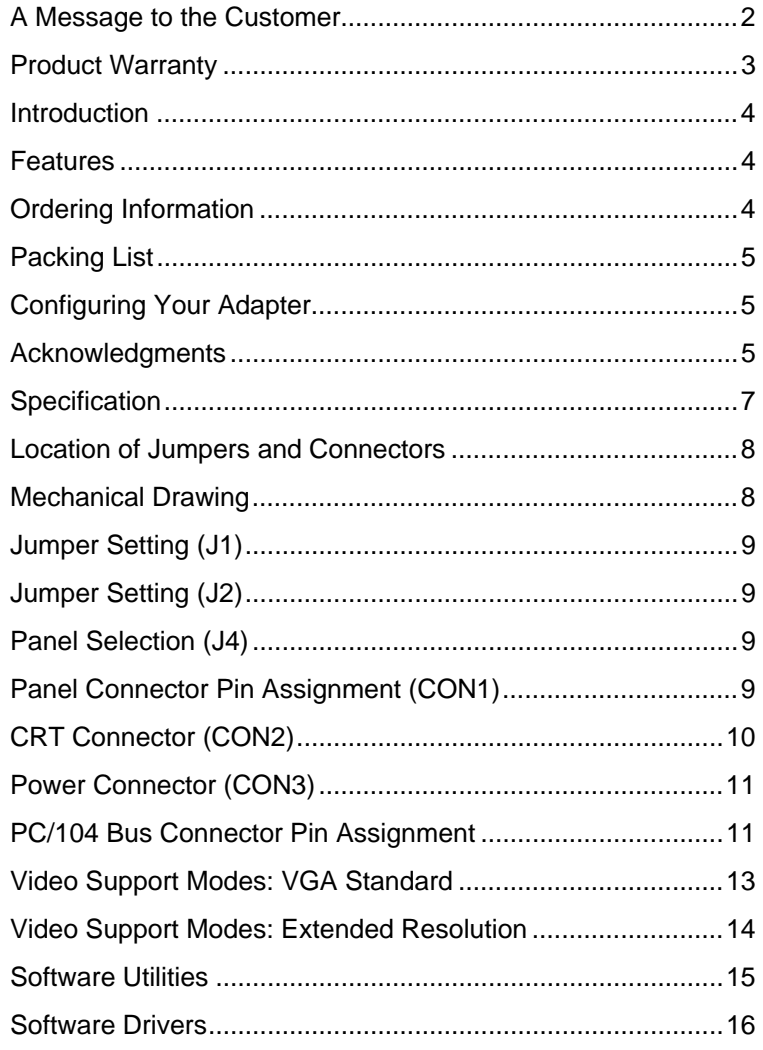

# **Specifications**

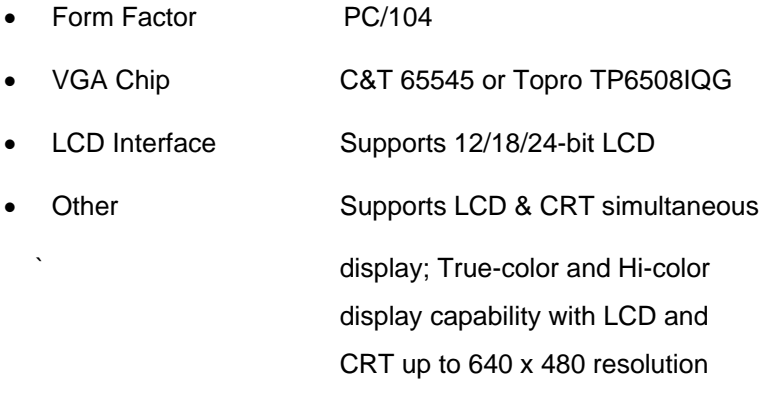

• Operating Temperature 32˚F~140˚F (0˚C~60˚C)

# **Location of Jumpers and Connectors**

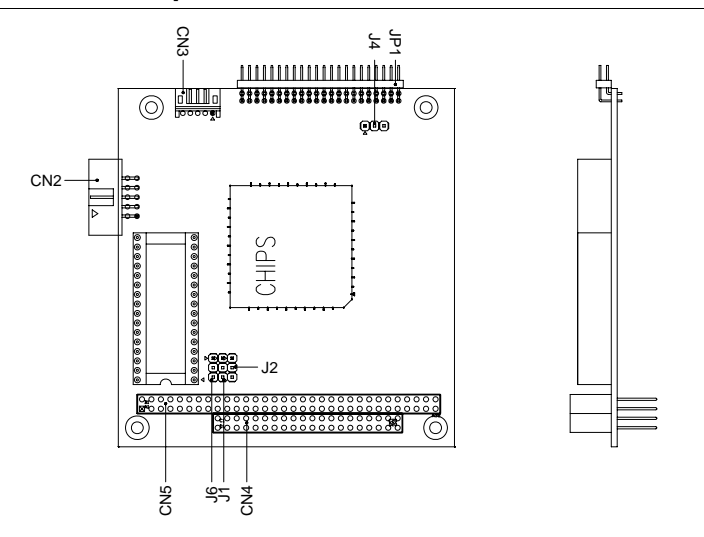

# **Mechanical Drawing**

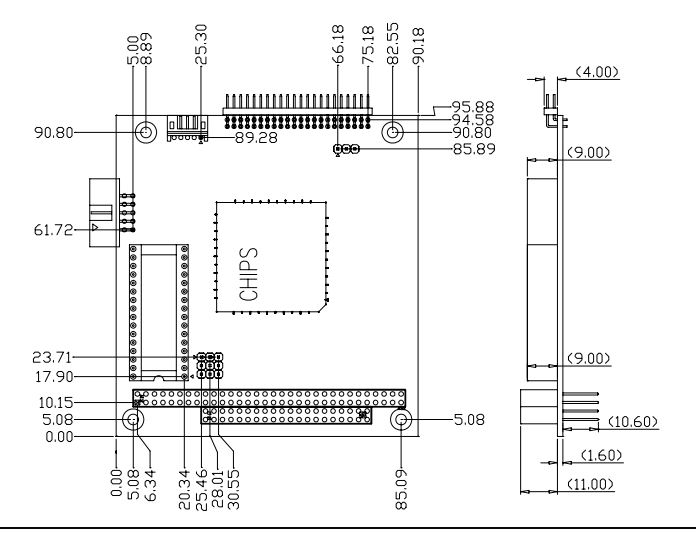

*PCM-3521 Quick Installation Guide* 8

#### **Jumper Setting (J1) (Factory use only)**

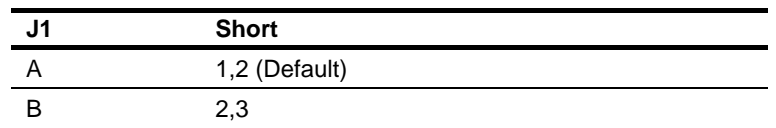

#### **Jumper Setting (J2) (Factory use only)**

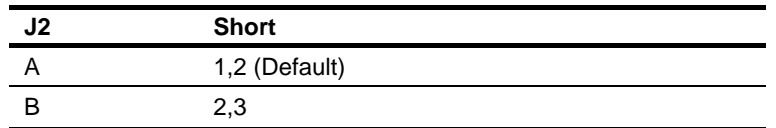

#### **Panel Selection (J4) (Factory use only)**

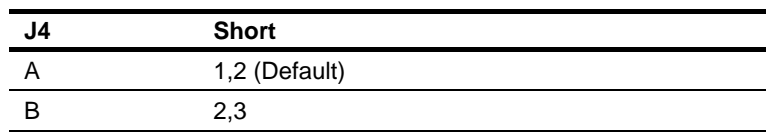

#### **Panel Connector Pin Assignment (CON1)**

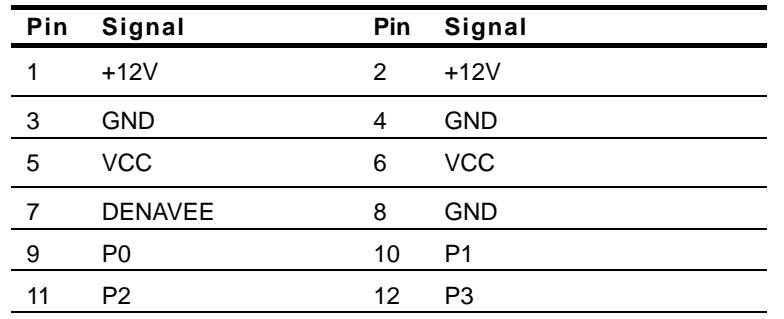

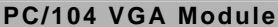

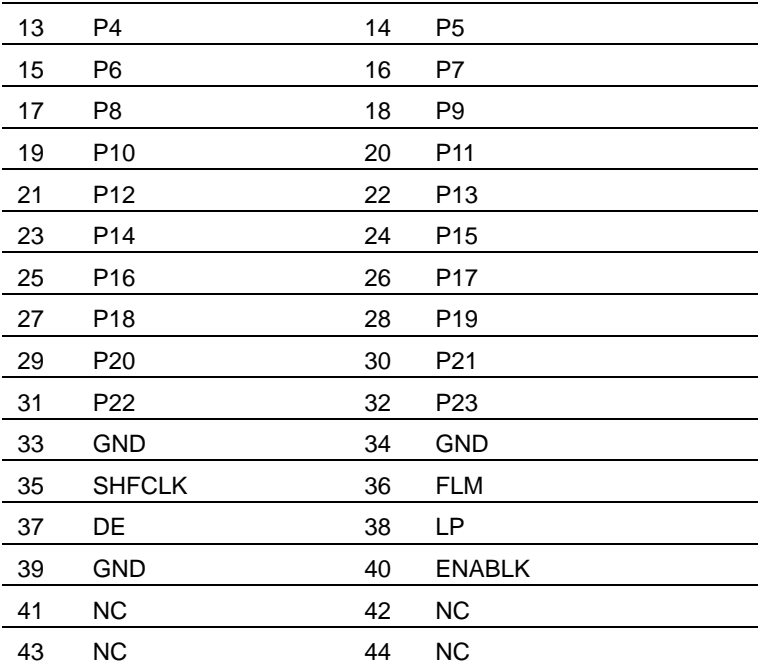

# **CRT Connector (CON2)**

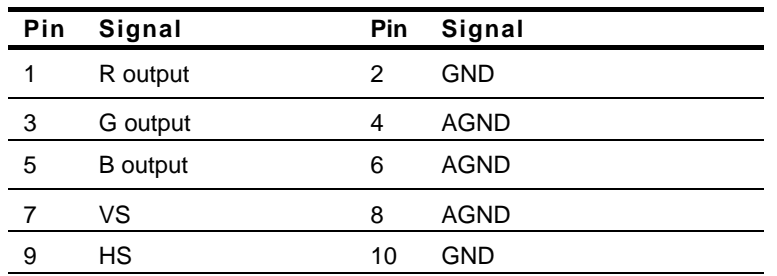

#### **Power Connector (CON3)**

 $\overline{a}$ 

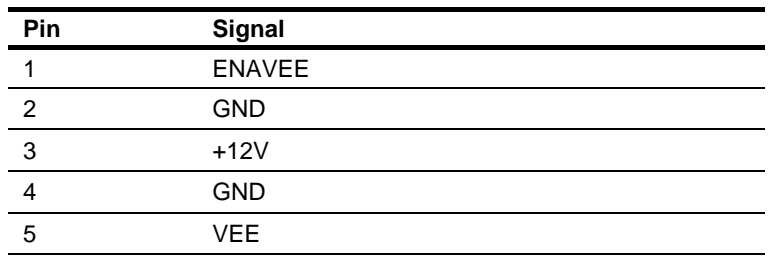

# **PC/104 Bus Connectors Pin Assignment**

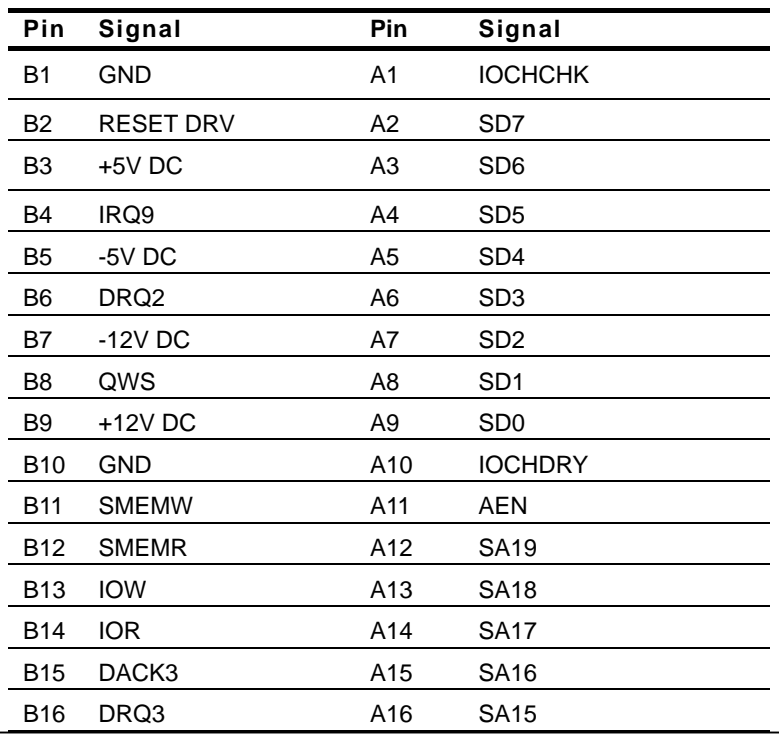

 *PCM-3521 Quick Installation Guide* 11

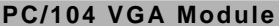

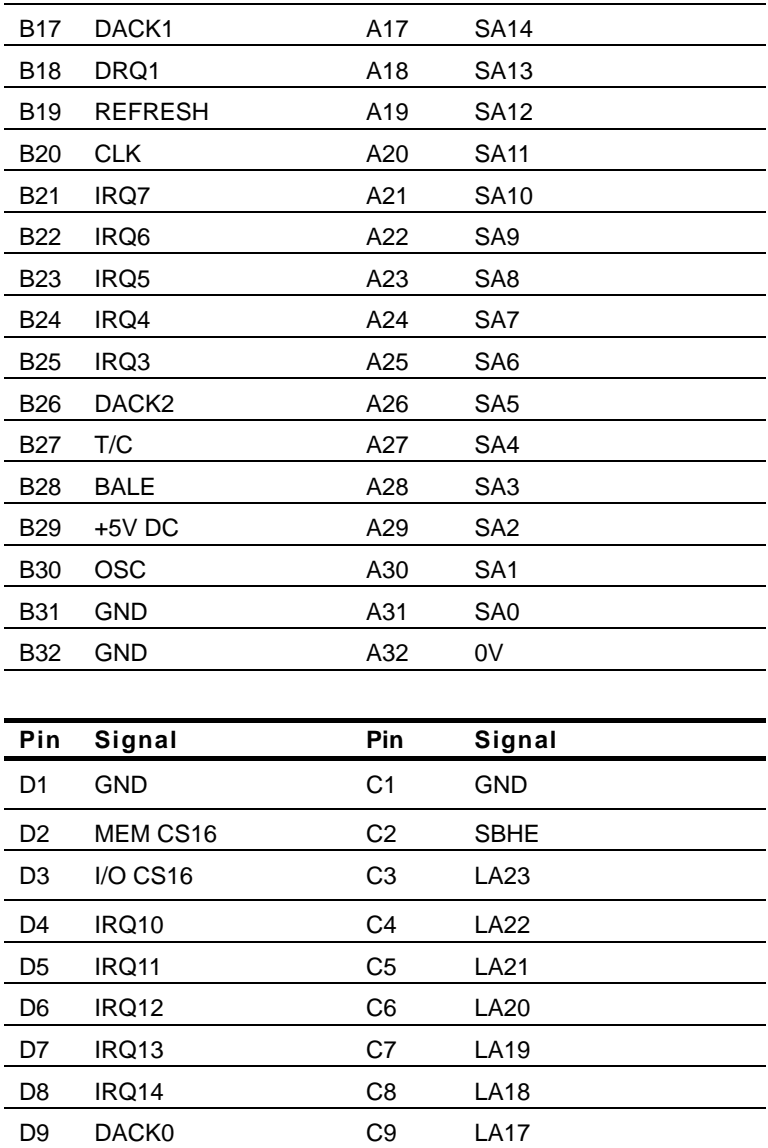

*PCM-3521 Quick Installation Guide* 12

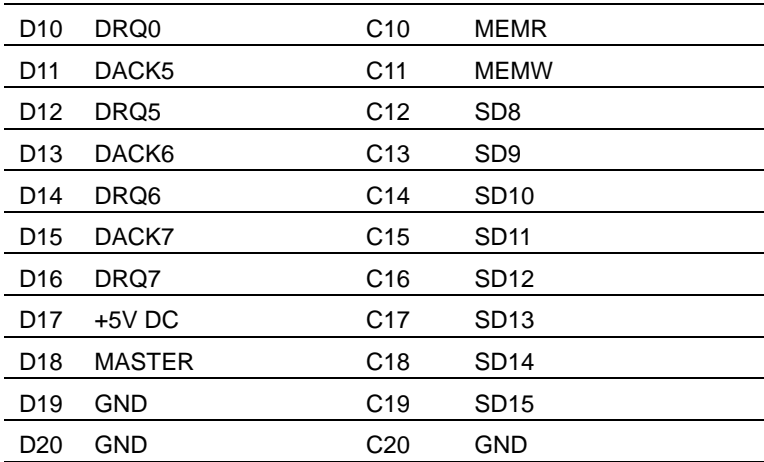

# **Video Support Modes: VGA Standard**

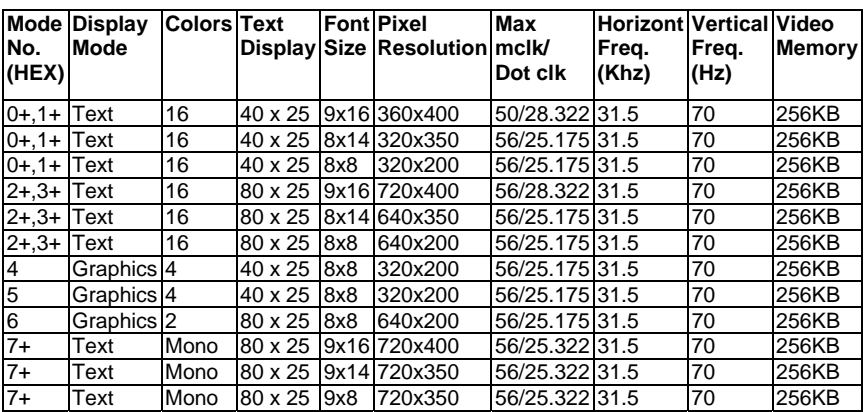

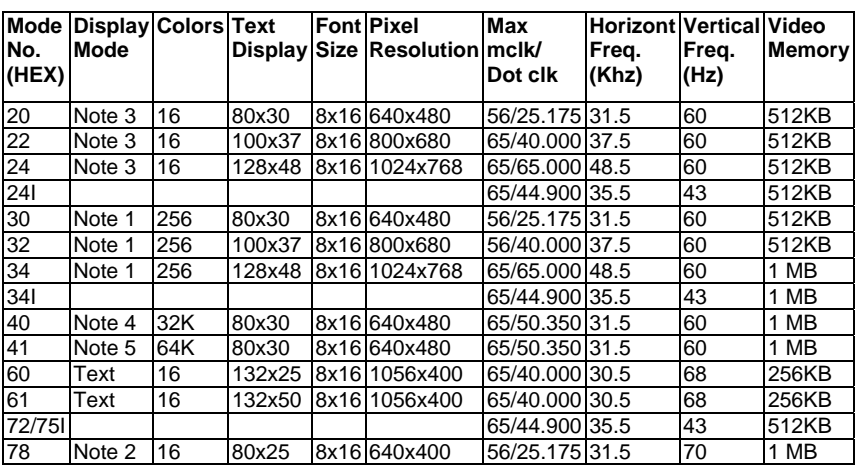

#### **Video Support Modes: Extended Resolution**

Note 1: 8-bit linear

Note 2: Packed Pixel

Note 3: 4-bit linear

Note 4: 15-bit liner

Note: The "I" in the Mode No. column indicates "Interlaced". Max MCLK refers to the maximum clock rate required for proper mode operation.

# **Software Utilities**

This section describes operation and installation of the following software utilities supplied on the Display Driver CD.

**.FP .CT .SM .SETCOL** 

**NOTE***:* Changes or modifications not expressly approved by the device provider may void the warranty.

# **The FP, CT, SM utility programs**

FP, CT, and SM are switch display commands. Use these commands as shown below to configure display options.

CT <Enter>: Switches the PCM-3521 display to CRT only. FP <Enter>: Switches the PCM-3521 display to Flat- Panel only. SM <Enter>: Switches the PCM-3521 display to both CRT and Flat-Panel simultaneously

# **Using the SETCOL Utility Program**

- 1. Place the display driver diskette in drive A (or B)
- 2. From the correct prompt type SETUP and <Enter>.
- 3. Press any key to display a list of supported applications.

4. Use the arrow keys to select utilities. Press <Enter> to install the utility.

5. Press ESC followed by Y to exit to DOS.

# **Software Drivers**

**Supported Drivers List (C&T F65545)** 

Windows 3.1 Lotus/Symphony Word 5.0 WordPerfect 5.0 AutoCAD Release 12 VFSA version 1.2 Word 5.5 WordPerfect 5.1

# **Supported Drivers List (Topro TP6508IQG)**

Windows 98 DOS

#### **Install the Windows 3.1 driver**

- 1. Select the Main Menu in the Program Manager
- 2. From the FILE menu select RUN
- 3. Type A:\WINSET and then press <Enter>.
- 4. When installation is complete, changes in appearance can be made from the control panel.

#### **Install the Windows 3.1 driver from the DOS prompt**

- 1. Place the Driver CD-ROM into your CD-ROM Drive.
- 2. From the correct prompt type SETUP <Enter>.
- 3. Press any key to get the application list.
- 4. Select Windows 3.1 and press <Enter>.
- 5. Type install in the Windows sub-directory.
- 6. After the installation is complete, press ESC followed by Y to exit DOS.

#### **Other Drivers**

- 1. Place the Driver CD-ROM into your CD-ROM Drive.
- 2. From the correct prompt type SETUP <Enter>.
- 3. Press any key to get the application list.
- 4. Use arrow keys to select the driver and press <Enter>.
- 5. Install according to SETUP program instructions.

#### **For TF-PCM-3521B1-01 (TF-PCM-3521B1-01** 专用**)**

#### **Below Table for China RoHS Requirements**  产品中有毒有害物质或元素名称及含量

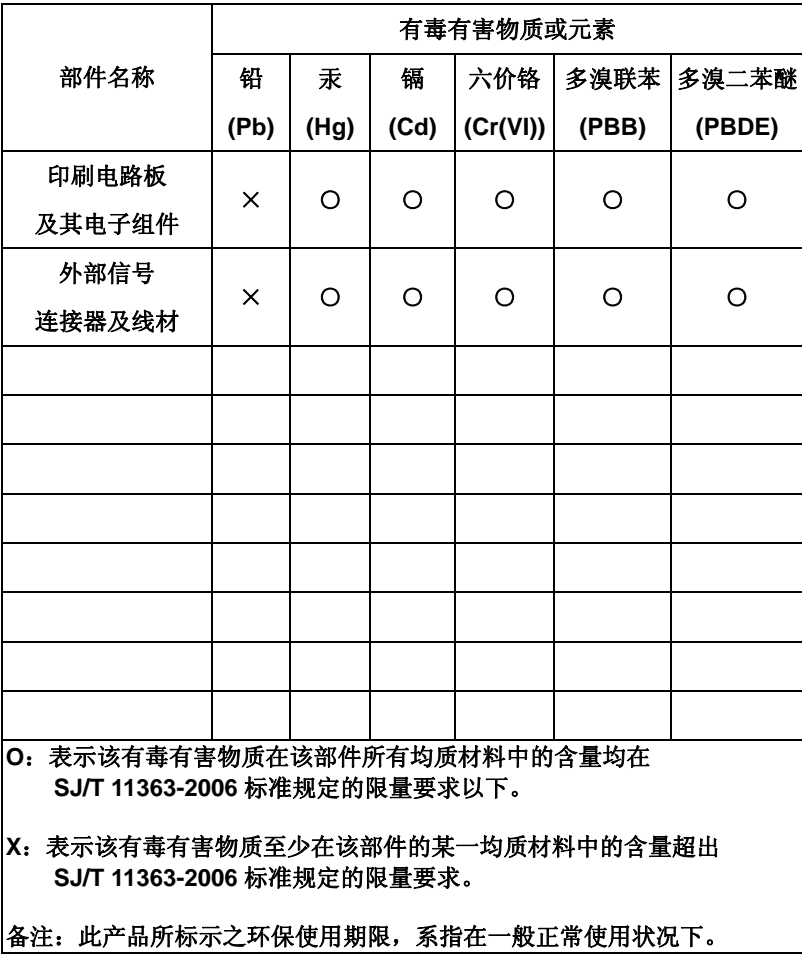

**AAEON Main Board/ Daughter Board/ Backplane** 

#### **For PCM-3521B1 (PCM-3521B1** 专用**)**

#### **Below Table for China RoHS Requirements**  产品中有毒有害物质或元素名称及含量

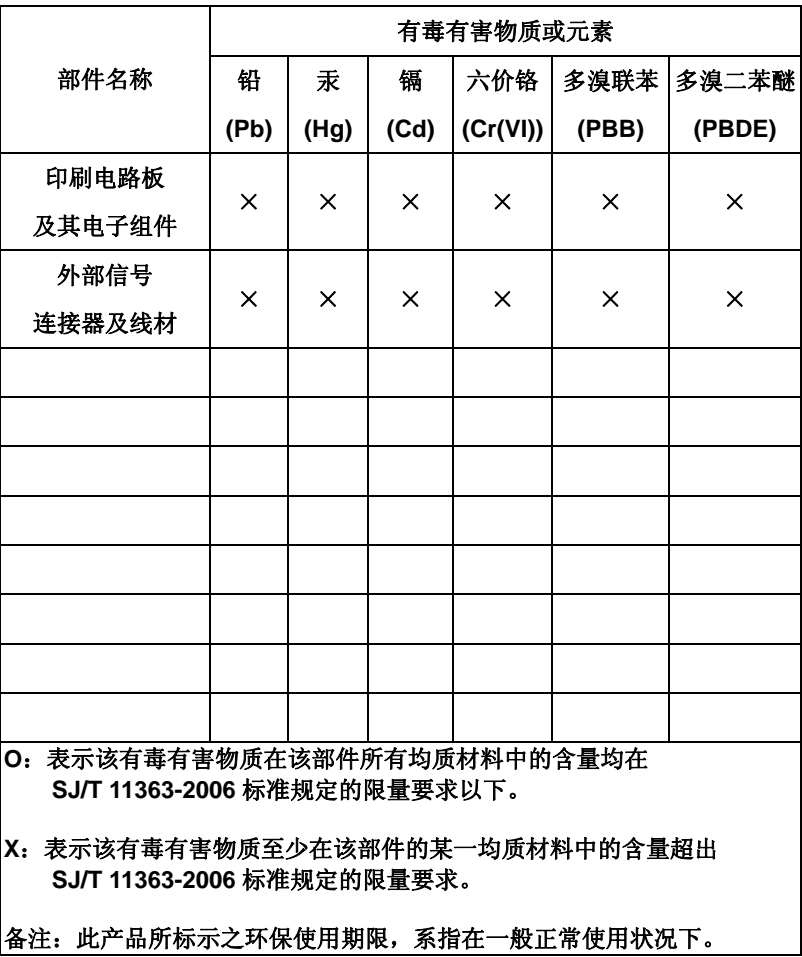

**AAEON Main Board/ Daughter Board/ Backplane** 

 *PCM-3521 Quick Installation Guide* 19